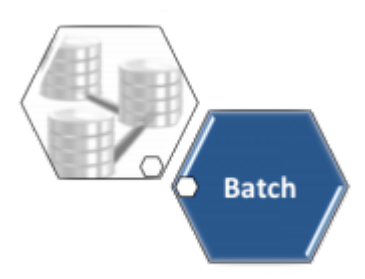

# **Encerrar OS por Decurso de Prazo - Processo 376**

A rotina **[Batch](https://www.gsan.com.br/doku.php?id=ajuda:batch) Encerrar Ordem de Serviço por Decurso de Prazo - Processo 376** realiza o encerramento automático das ordens de serviço com data de validade vencida.

Para a **CAERN**, essa data é definida nos campos opcionais **Prazo de validade em dias** e **Contar o prazo de validade em dias**, visualizados na funcionalidade **[Inserir Tipo de Serviço](https://www.gsan.com.br/doku.php?id=ajuda:inserir_tipo_de_servico)**. Neles, é possível cadastrar e estabelecer a quantidade de dias (úteis ou corridos) que determinará a validade da ordem de serviço.

A opção de cancelamento por **Decurso de prazo** é válida para ordens de serviço abertas e ainda não executadas ou encerradas. A data de validade de uma ordem de serviço corresponde à data de sua emissão, mais o número de dias determinado para a validade do serviço. Esses campos também são visualizados nas funcionalidades **[Manter Tipo de Serviço](https://www.gsan.com.br/doku.php?id=ajuda:manter_tipo_de_servico)**. Na opção **[Consultar](https://www.gsan.com.br/doku.php?id=ajuda:consultar_ordem_de_servico) [Ordem de Serviço](https://www.gsan.com.br/doku.php?id=ajuda:consultar_ordem_de_servico)**, a data de validade da ordem de serviço será visualizada.

**Atenção**: essa rotina **[Batch](https://www.gsan.com.br/doku.php?id=ajuda:batch)** não considera as ordens de serviço programadas, selecionando apenas as ordens de serviço que estejam pendentes, não programadas e com datas de validade vencidas.

O comando do processo é feito via **Menu de Sistema**, através do caminho: **[GSAN](https://www.gsan.com.br/doku.php?id=ajuda:pagina_inicial) > [Batch](https://www.gsan.com.br/doku.php?id=ajuda:batch) > [Inserir Processo](https://www.gsan.com.br/doku.php?id=ajuda:batch:inserir_processo) > [Processo Eventual ou mensal](https://www.gsan.com.br/doku.php?id=ajuda:batch:processo_eventual_ou_mensal) > Encerrar Ordem de Serviço por Decurso de Prazo - Processo 376**.

Feito isso, o sistema acessa a tela de filtro abaixo:

#### **Observação**

**Informamos que os dados exibidos nas telas a seguir são fictícios, e não retratam informações de clientes.**

update: 22/12/2020 18:20 ajuda:batch:encerrar\_os\_decurso\_de\_prazo\_-\_processo\_376 https://www.gsan.com.br/doku.php?id=ajuda:batch:encerrar\_os\_decurso\_de\_prazo\_-\_processo\_376

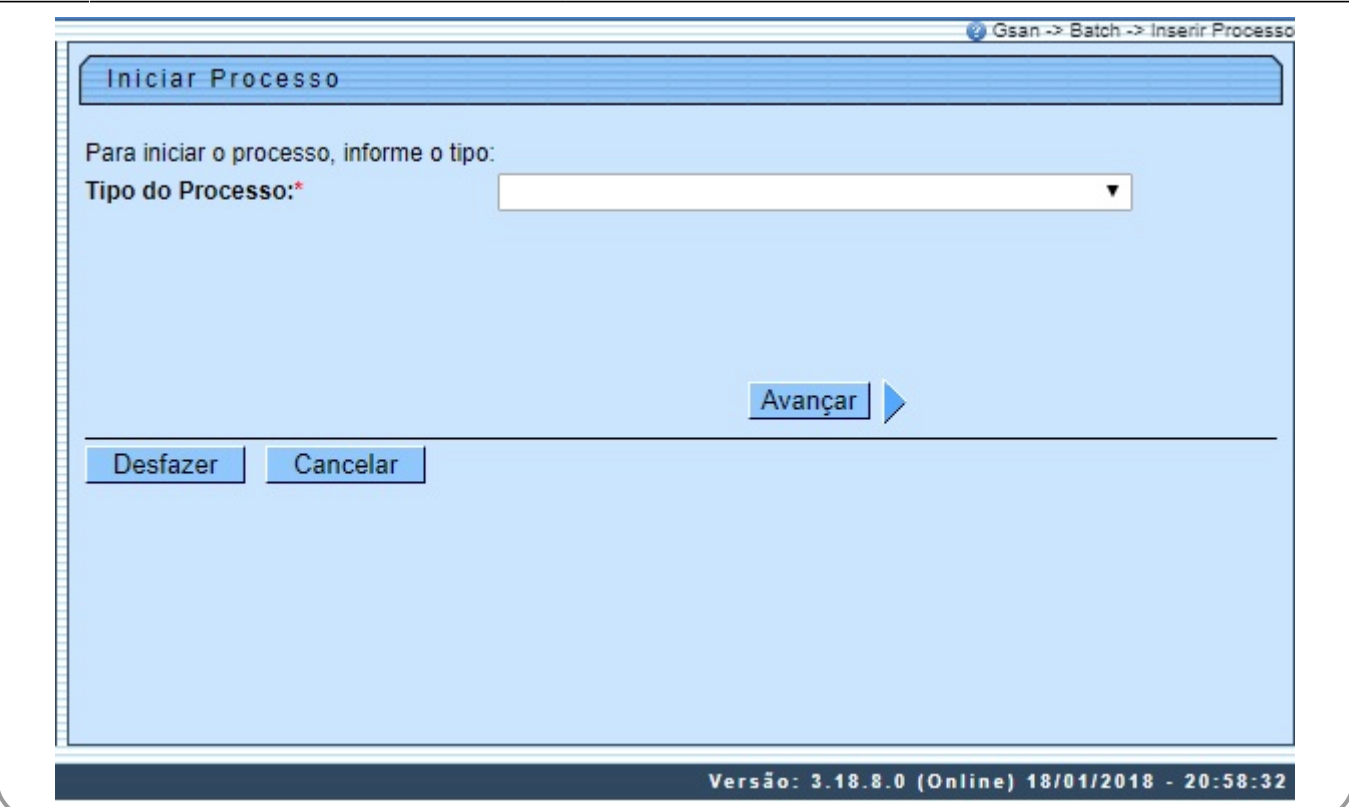

Acima, no campo **Tipo de Processo**, selecione da lista apresentada o tipo de processo eventual:

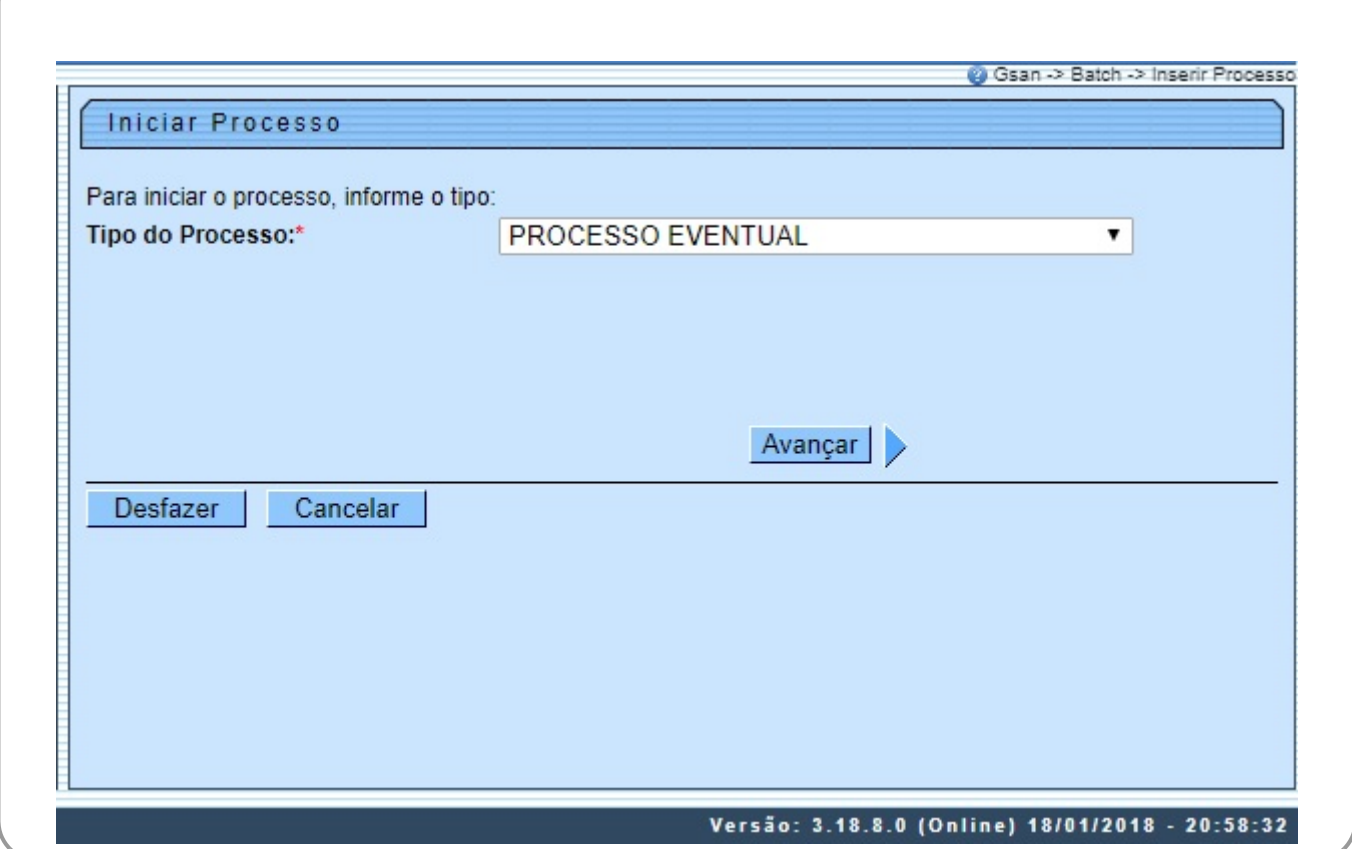

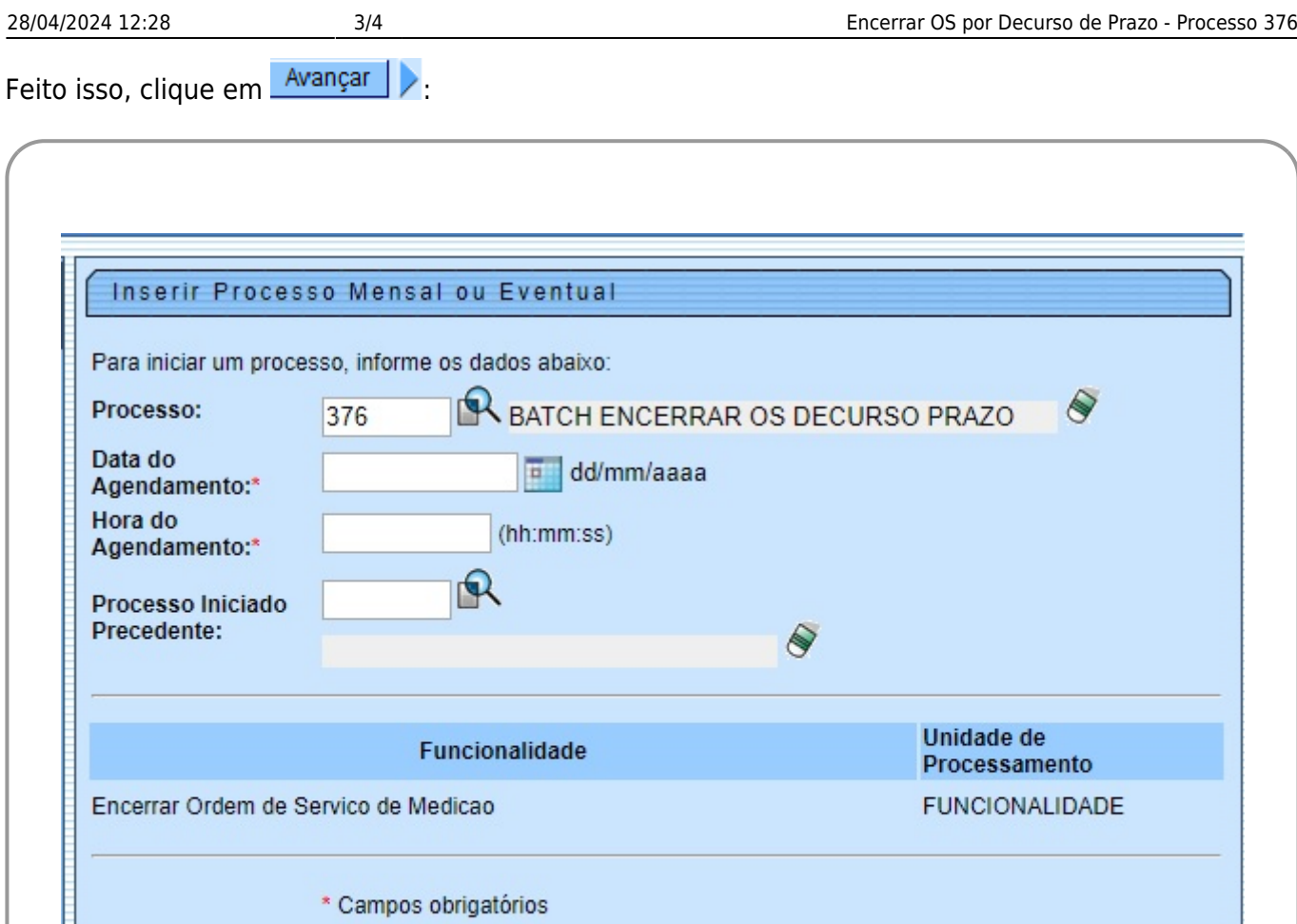

No campo **Processo**, informe o número do processo: 376. Agora, informe a data e a hora do agendamento do processo. Caso exista um processo precedente iniciado, informe-o clicando em **A** ao lado do campo. Em seguida, clique em **Iniciar di para comandar a execução do** encerramento automático das ordens de serviço com data de validade vencidas, na data e na hora agendas.

Iniciar

Versão: 3.18.8.0 (Online) 18/01/2018 - 20:58:32

# **Preenchimento dos Campos**

Cancelar

Desfazer

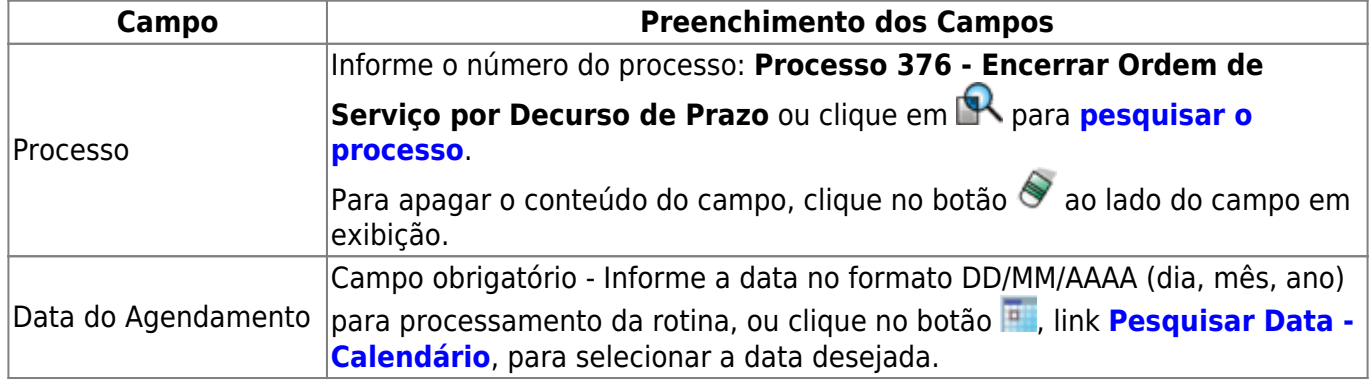

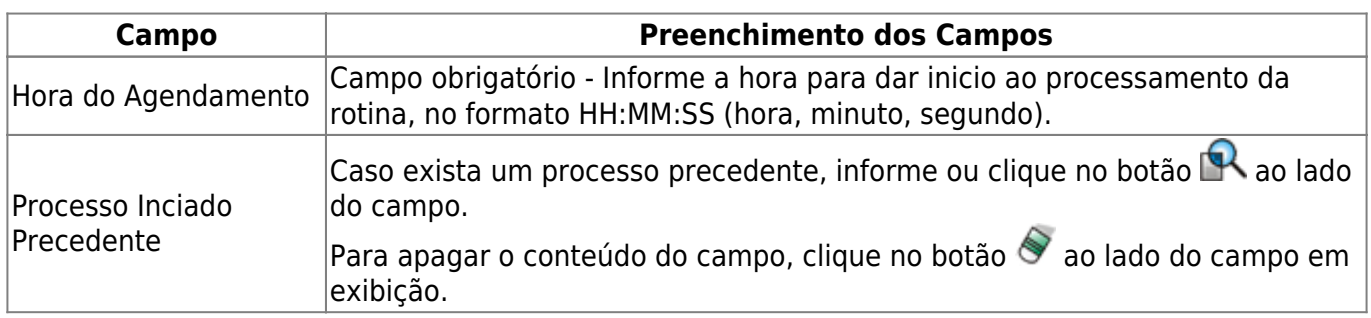

### **Funcionalidade dos botões**

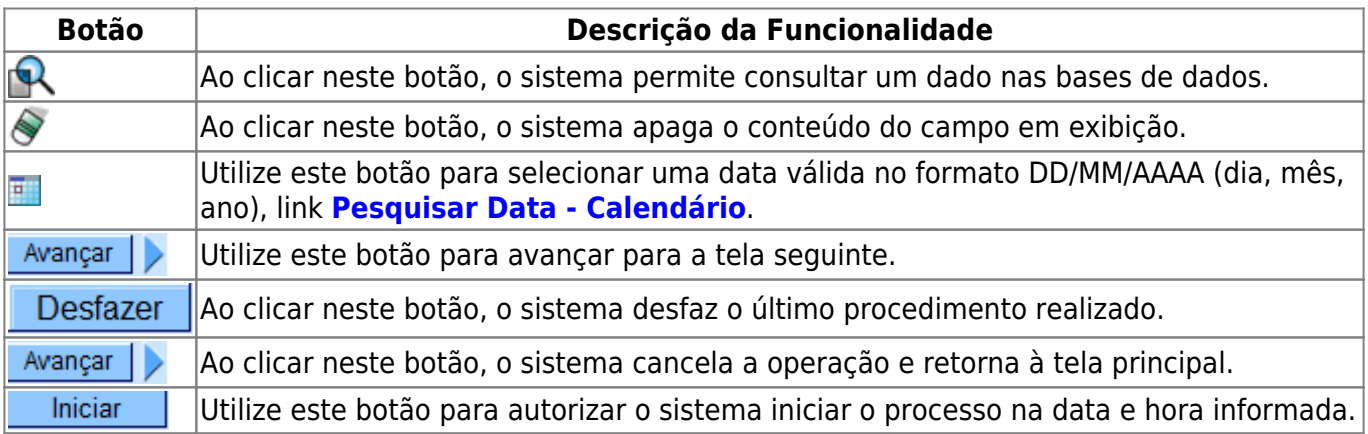

### **Referências**

#### **[Encerrar Ordens de Serviço por Decurso de Prazo - Batch](https://www.gsan.com.br/doku.php?id=postgres:atendimento_ao_publico:uc1756)**

#### **Termos Principais**

**[Ordem de Serviço](https://www.gsan.com.br/doku.php?id=ajuda:o#ordem_de_servico)**

Clique **[aqui](https://www.gsan.com.br/doku.php?id=ajuda)** para retornar ao Menu Principal do GSAN.

From: <https://www.gsan.com.br/>- **Base de Conhecimento de Gestão Comercial de Saneamento**

Permanent link:  $\pmb{\times}$ **[https://www.gsan.com.br/doku.php?id=ajuda:batch:encerrar\\_os\\_decurso\\_de\\_prazo\\_-\\_processo\\_376](https://www.gsan.com.br/doku.php?id=ajuda:batch:encerrar_os_decurso_de_prazo_-_processo_376)**

Last update: **22/12/2020 18:20**